# **Más recursos de HP**

 $\bullet$  Chatear • Buscar • Buscar

**del usuario**

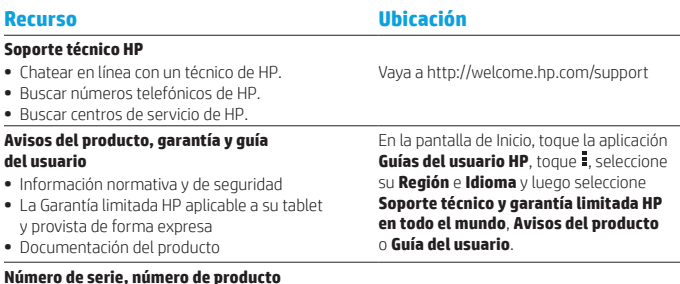

**v número de modelo** entre a serie En la parte posterior del tablet

#### **Descripción del producto**

Este producto es un tablet ligero y tiene una delgada pantalla de panel, un procesador, memoria RAM, una batería integrada y un adaptador de CA. Esta guía impresa *Inicio rápido* identifica los componentes de hardware de su tablet. El adaptador de CA tiene una clasificación de 100-240 V CA, 50-60 Hz, 0,3 A - 1,0 A. Para acceder a la guía del usuario más reciente, vaya a http://www.hp.com/support y seleccione su país. Puede acceder a la guía del usuario más reciente en la aplicación **Guías del usuario HP** .

#### **Especificación**

El tablet funciona con alimentación de CC, que puede ser suministrada por una fuente de alimentación de CA o de CC. La clasificación de la fuente de alimentación de CA debe ser de 100-240 V, 50/60 Hz.

**Nota:** El tablet puede funcionar con alimentación de CC usando un cable USB micro B estándar. Se recomienda cargar el tablet con el adaptador HP incluido.

**Temperatura** de funcionamiento: Sistema métrico internacional 0 °C a 40 °C EE. UU. 32 °F a 104 °F **Humedad relativa (sin condensación)** en funcionamiento: 10% a 90%

#### **Información normativa**

Para fines de identificación reglamentaria, a su producto se le ha asignado un Número de modelo reglamentario (RMN), HSTNH-B406M. El RMN está ubicado en la parte posterior del tablet y no debe confundirse con el nombre de marketing (si existe) o con los números del producto (N/P HP, etc.).

Si es necesario, las marcas reglamentarias de su país se ubican en la parte posterior de la unidad, debajo de la batería extraíble (si cuenta con una), en el empaque o en cualquier otro lugar de este documento. Para obtener más información normativa o de seguridad, consulte los *Avisos del producto* incluidos con su tablet y a los que puede acceder mediante la aplicación **Guías del usuario HP** .

#### **Avisos sobre el producto**

Es posible que algunos avisos no se apliquen a su producto.

En este dispositivo hay uno o más dispositivos inalámbricos integrados. En algunos entornos, el uso de dispositivos inalámbricos puede estar restringido. Tales restricciones pueden aplicarse a bordo de aeronaves, en hospitales, cerca de productos explosivos, en áreas de riesgo, etc. Si no está seguro sobre la política que se aplica al uso de este producto, pida autorización para usarlo antes de encenderlo.

#### **Productos con funciones inalámbricas (EMF)**

Los productos diseñados para funcionar a una mayor proximidad del cuerpo, como los tablets, cumplen con los requisitos aplicables de la UE en las posiciones típicas de operación, pero debe mantenerse una distancia mínima de 1,5 cm del producto, por ejemplo, llevándolo en un bolsillo externo de su ropa o usando un estuche no metálico o un accesorio similar.

#### **Garantía limitada**

Puede encontrar la Garantía limitada HP aplicable a su producto y que se brinda de forma explícita mediante la aplicación **Guías del usuario HP**. En algunos países/regiones, HP puede ofrecer una Garantía limitada de HP impresa dentro de la caja. En algunos de los países o regiones donde no se proporciona la garantía en formato impreso, puede solicitar una copia impresa en http://www.hp.com/go/orderdocuments o escribir a:

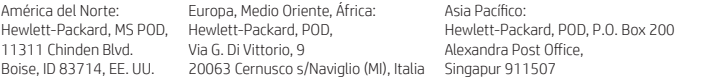

Cuando solicite una copia impresa de su garantía, incluya el número de su producto, su nombre y su dirección postal.

**Importante:** NO devuelva el producto HP a las direcciones anteriores. Para obtener soporte técnico en EE. UU., visite http://www.hp.com/go/contactHP. Para obtener soporte técnico en todo el mundo, visite http://welcome.hp.com/country/us/en/wwcontact\_us.html.

**ADVERTENCIA:** Para reducir el riesgo de choque eléctrico o de daños al equipo, enchufe el 凸 adaptador de CA en una toma de CA que resulte fácilmente accesible todo el tiempo.

**ADVERTENCIA:** Para reducir la probabilidad de que se produzcan problemas de seguridad, use sólo el adaptador de CA suministrado con el producto, un adaptador de CA de repuesto suministrado por HP o un adaptador de CA comprado como accesorio a HP.

**ADVERTENCIA:** Para reducir la posibilidad de lesiones ocasionadas por el calor o el sobrecalenta miento del tablet, no ponga el tablet directamente sobre sus piernas. No permita que una superficie blanda, como una almohada, una alfombra o una prenda de ropa, bloquee el flujo de aire. Tampoco permita que el adaptador de CA entre en contacto con la piel o con una superficie blanda, como una almohada, una alfombra o una prenda de ropa, durante el funcionamiento. El tablet y el adaptador de CA cumplen con los límites de temperatura de superficie accesible por el usuario definidos por el Estándar Internacional para la Seguridad de Equipos de Tecnología de la Información (IEC 60950-1).

**ADVERTENCIA:** Para reducir el riesgo de incendio o de quemaduras, no desmonte, aplaste ni perfore la batería; no provoque cortocircuitos en los contactos externos; no arroje la batería al fuego o al agua.

**ADVERTENCIA:**  $\sqrt{2}$  Para evitar posibles daños a la audición, no escuche con niveles de volumen altos durante períodos largos.

**IMP ORTANTE:** La(s) batería(s) de este producto no puede(n) ser reemplazada(s) fácilmente por los propios usuarios. La extracción o sustitución de la batería podría afectar la cobertura de su garantía. Si una batería ya no mantiene la carga, comuníquese con el soporte. Cuando una batería haya alcanzado el fin de su vida útil, no la deseche en la basura doméstica común. Siga las normas y leyes locales para la eliminación de baterías.

**Inicio rápido**

 $\blacksquare$ 

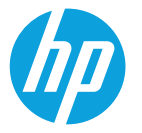

 $\mathcal{L}$ 

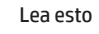

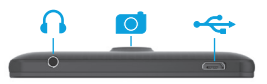

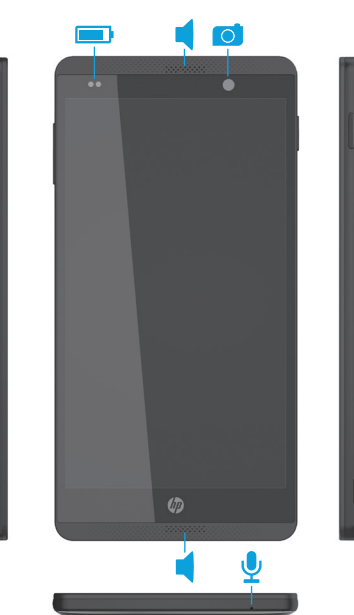

# **Configurar su tablet de voz**

**1** Si no hay una tarjeta SIM<br>preinstalada en el tablet (sólo en algunos modelos), inserte una tarjeta SIM (adquirida por separado) en la ranura apropiada.

**2** Después de cargar la batería, presione y sostenga el botón

durante cerca de 2 segundos hasta que aparezca el logotipo de HP.

**IMPORTANTE:** Si no se muestra la imagen de la batería en la pantalla, presione rápidamente el botón de inicio/apagado (!) para que aparezca la imagen y luego presione y sostenga el botón de inicio/apagado (1) hasta que aparezca el logotipo.

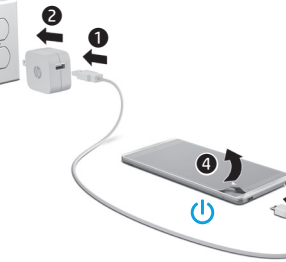

**i**o

 $\mathbf 0$ 

**S1**

 $\blacktriangle$  0

**S2**

 $\mathbf{C}$ 

**3** Siga las instrucciones de la pantalla para seleccionar un idioma y una red inalámbrica.

## **Bloquear y desbloquear**

**Bloquear:** presione el botón de inicio/apagado. **Desbloquear:** presione el botón de inicio/ apagado para encender el tablet, luego coloque su dedo en  $\bigcap$  y deslícelo hasta la posición de desbloqueo **.** 

## **Apagar el tablet**

Presione y sostenga el botón de inicio/ apagado (<sup>I</sup>), toque **Apagar**, y luego toque **Aceptar**. Si su tablet deja de responder, presione y sostenga el botón (<sup>1</sup>) durante varios segundos para apagarlo.

 $\ddot{\mathbf{e}}$ 

# **Usar su tablet**

## **La pantalla de Inicio**

**Teléfono:** le permite hacer una llamada telefónica.

**Todas las aplicaciones:** muestra ⊕ una lista de todas las aplicaciones instaladas. Para configurar sus preferencias, toque (iii), y luego toque  $\bullet$ .

**Personas:** le permite almacenar números de teléfono frecuentes.

**Volver:** abre la pantalla anterior.  $\longleftarrow$ 

**Inicio:** abre o vuelve a la pantalla de Inicio.

**Aplicaciones recientes:** abre una lista de las aplicaciones utilizadas recientemente.

y la apariencia de la pantalla de Inicio

- **Buscar:** le permite escribir una o más palabras clave para buscar con la aplicación de búsqueda instalada.
- **Búsqueda con voz:** le permite decir una o más palabras clave para buscar con la aplicación de búsqueda instalada.

**\***La función de búsqueda varía según el modelo y el país.

## **Hacer una llamada**

Toque  $\mathbf{t}$  en la pantalla de Inicio o en la pantalla de Aplicaciones, toque las teclas para introducir el número de teléfono y luego toque  $\mathbf t$ .

*– o –*

Toque  $\Omega$ , toque un nombre de contacto y luego toque .

#### **Responder una llamada**

Deslice **\** hacia afuera del círculo.

# **Rechazar una llamada**

Toque <sub>.</sub>

## **Concluir una llamada**

Toque  $\bullet$ .

## **Devolver una llamada reciente**

Toque  $\mathbf{\mathsf{C}}$ , y luego toque la llamada reciente para devolverla.

## **Usar gestos táctiles**

Los siguientes gestos táctiles se pueden usar con su tablet:

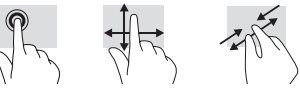

### **Descargar aplicaciones de Google Play™ Store** Debe estar conectado a una red inalámbrica

y suscrito a una cuenta de Google antes de acceder a Play Store para descargar aplicaciones.

- 1. En la pantalla de Inicio, toque (iii), y luego toque la aplicación **Play Store**.
- 2. Para buscar una aplicación, toque el icono **Buscar**, y luego escriba una palabra clave o toque una categoría.
- 3. Desplácese hacia abajo para ver las aplicaciones disponibles y luego toque una aplicación para seleccionarla.
- 4. Toque **Instalar**, y la aplicación empezará a descargarse e instalarse.

#### **Mostrar aplicaciones, widgets y notificaciones**

**Aplicaciones:** toque (iii) y luego toque la ficha **Aplicaciones** para ver una lista de todas las aplicaciones.

**Widgets:** toque (iii) y luego toque la ficha **Widgets** para ver una lista de todos los widgets.

**Notificaciones:** deslice el dedo desde el borde superior de la pantalla para ver sus notificaciones.

## **Copia de seguridad de sus datos**

HP recomienda enfáticamente que haga copias de seguridad de sus datos personales y de sus medios en su tablet en otro equipo, en un dispositivo de almacenamiento dedicado, en la nube o utilizando una de las numerosas soluciones comerciales disponibles. Para obtener más información, puede acceder a la guía del usuario en la aplicación **Guías del usuario HP**.

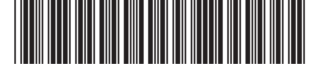

### **Cambiar la vista de su tablet**

El recurso de rotación automática le permite cambiar la vista de su tablet. Para utilizar la vista horizontal, sostenga el tablet horizontalmente. Para utilizar la vista vertical, sostenga el tablet verticalmente.

**NOTA:** Algunas aplicaciones no giran de forma automática.

Para cambiar la configuración de rotación automática, toque **Configuración**, toque **Pantalla**, y luego toque **Rotación automática de la pantalla** para bloquear o desbloquear  $\Diamond$  la rotación.

## **Insertar una tarjeta micro SD**

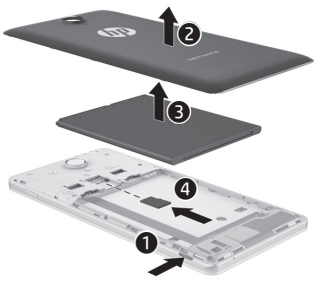

## **Usar el GPS**

Para acceder al recurso de GPS, toque , toque **Ubicación**, toque **Modo** y luego seleccione el modo de Ubicación que desea.

> Printed in China Imprimé en Chine Stampato in Cina Impreso en China Impresso na China 中国印刷 중국에서 인쇄

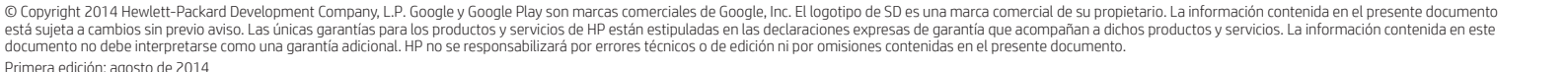

Primera edición: agosto de 2014

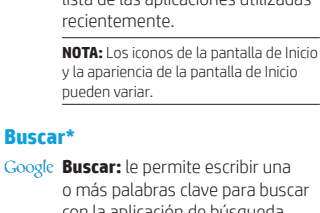

- -

785568-F51